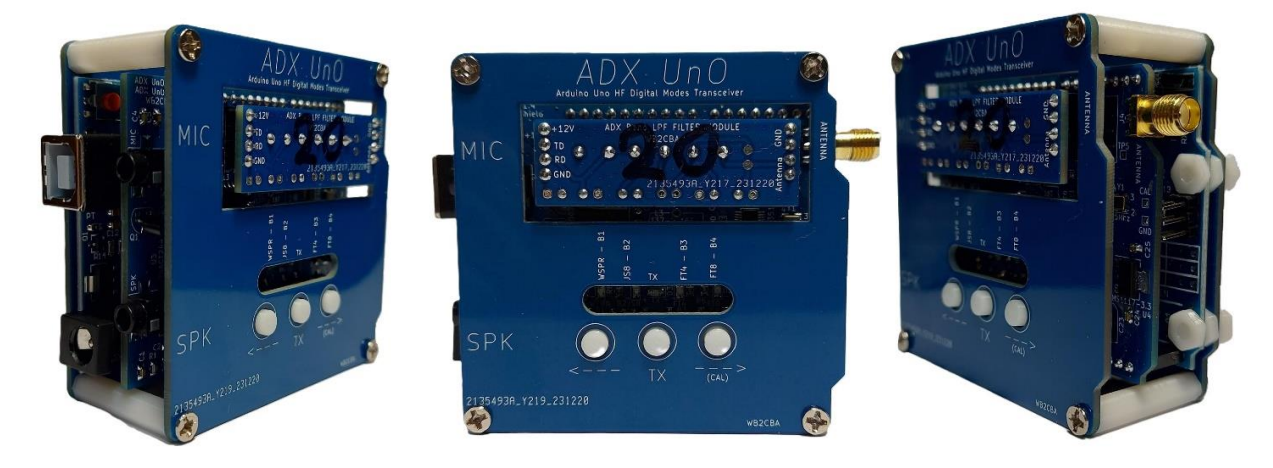

## *ADX UnO - 4-х діапазонний трансивер для цифрових видів зв'язку.*

 ADX UnO — це багато діапазонний КХ-трансивер, оптимізований для цифрових режимів, який підключається до плати Arduino Uno для створення повністю закінченої конструкції з вихідною потужністю 3,5 Вт. Портативний КВтрансивер QRP с підтримкою цифрових режимів. ADX UnO може покривати чотири наперед запрограмованих діапазонів по одному за раз, шляхом заміни модулів смугових фільтрів LPF.

 Він може працювати на любому з чотирьох заздалегідь запрограмованих діапазонів: 80 м, 40 м, 30 м, 20 м, 17 м, 15 м и 10 м та працює чотирма найбільш популярних цифрових видах: FT8, FT4, JS8call и WSPR.

Ідея та Автор цього проекту БАРБАРОС АШУРОГЛУ, WB2CBA. Всі вихідні файли, схеми, прошивки та друга інформація знаходиться на гітхабі Автора https://github.com/WB2CBA/ADX-UnO-V1.4

#### *Перше включення и димовий тест!!!*

НЕ ВИКОРИСТОВУВАЙТЕ для прийому-передавача ADX напругу живлення більше 12В постійного струму, так як при цьому вихідна потужність радіочастотного сигналу перевищує 5 Вт и може сягати понад 60В, що перевищує максимальне обмеження МОП-транзисторів BS170. Це може привести до магічного диму на мосфєтах!

*Також бажано мати контур заземлення. Бо в даній зв'язці присутні три різних джерела живлення, в яких «гуляють» свої напруги та струми – ПК, БЖ 12В ADX UnO та антенна !!! І можна відчути «жаління» при пере підключені дротів звукової карти, антени.*

### *Органи управління, режими роботи та перемикання частоти :*

 Коли ви надали живлення на ADX Uno, один з світлодіодів коротко блимає 3 рази, а потім інший світлодіод буде/залишиться постійно горіти. Перший світлодіод, який про блимав 3 рази, вказує на активний чи вибраний діапазон. По замовчанню це band1 – 40м.

Наприклад , якщо зразу після включення блимає три рази перший з ліва світлодіод (Band1), це є 40-метровий діапазон. Всього діапазонів чотири. З ліва на право – 40м, 20м, 15м, та 10м. При вимиканні-вмиканні діапазони зберігаються.

Другий світлодіод, який залишається світитися постійно після першого, вказує активний режим . Наприклад, якщо це останній з права - це FT8.

Це значіть, що ADX UNO буде працювати на 40 м в FT8.

Зліва-на право світлодіоди-режими WSPR, JS8, FT4, FT8.

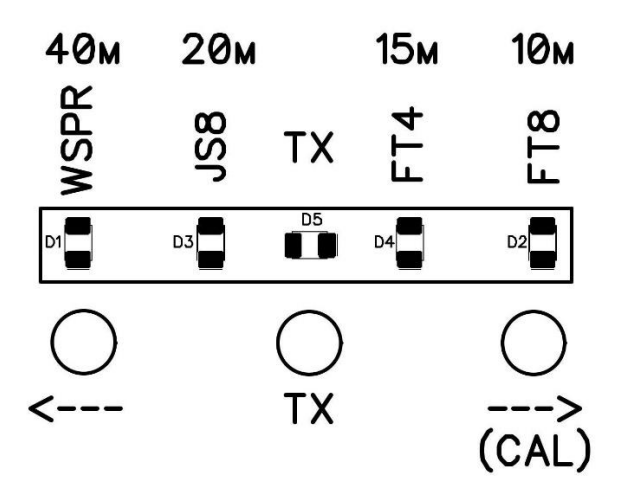

Три кнопки управління, та 5 світлодіодів оповіщення.

#### *Так як же нам змінити діапазон?*

Натисніть кнопки **<---** та **--->** (дві крайніх) одночасно, разом.

 Один світлодіод, того діапазону на якому ми зараз знаходимося/працюємо, буде блимати 3 рази и залишиться постійно світитися, горіти. Також буде включений світлодіод **TX**. Це не означає, що ми перейшли на передавання! Це просто показник, щоб показати, що ми знаходимся у режимі переключення діапазонів.

 Тепер використовуючи окремо кнопки **<---** та **--->**, ми можем включити світлодіод на відповідні діапазони. Із прошивки нам потрібно знати, якому діапазону відповідає/визначає відповідний світлодіод. З ліва – на право світлодіоди/діапазони – 40м, 20м, 15м, та 10м.

 Після того, як ми вибрали діапазон, в якому ми хочемо робити, ми повинні вийти із режиму вибору діапазонів, коротко натиснув на **TX** кнопку. Як тільки ми натиснем на кнопку **TX**, світлодіод **TX** відключиться, а світлодіод вибраного діапазонна буде блимати 3 рази, щоб повідомити нас, що ADX Uno буде працювати на … Після виключення діапазонного світлодіоду, світлодіод режиму роботи буде, показувати режим, у котрому ми знаходимся, хочемо працювати - WSPR, JS8, FT4, FT8.

Таким чином світлодіоди мають декілька функцій оповіщення у різних режимах та при переключеннях**.**

Світлодіод **WSPR** також використовується як LED **BAND1(40м)** діапазон.

Світлодіод **JS8** також використовується як LED **BAND1(20м)** діапазон.

Світлодіод **FT4** також використовується як LED **BAND1(15м)** діапазон.

Світлодіод **FT8** також використовується як LED **BAND1(10м)** діапазон.

 Тепер ми можем перемикати режими **<---** та **--->** кнопками. Світлодіод, котрий включений, є активним режимом. Ми не можемо змінити діапазон, прокруткою вліво або вправо. Це тільки міняє режим роботи, таких як FT8, FT4, JS8 або WSPR в цьому вибраному діапазоні. Щоб змінити діапазон, нам потрібно знов разом натиснути два крайніх (<-- та -->) перемикача, кнопки. Далі ми входимо у режим зміни діапазону, на що вказує **TX** LED.

*Зараз сама надважлива частина !!!*

*Коли ми міняємо діапазони для подальшої роботи, нам потрібно переконатися, що встановлений відповідний модуль діапазону LPF до любої спроби TX !!!*

## *Підключення ADX трансивера до комп'ютеру та запуска ADX Uno:*

 **1.** Підключення ADX UNO трансивера до любого комп'ютеру дуже просто. Нам потрібен мікрофон, який є входом мікрофона комп'ютера и SPK, який є виходом на динаміки чи навушники на ПК або ноутбукові. Ми можемо використовувати вбудовану звукову карту, чи використати зовнішню звукову

карту Soundcard USB. Я пропаную використовувати зовнішній USB-адаптер, звукову карту по деяким причинам! Таким чином, якщо щось піде не так, вбудована у ноутбук звукова карта або ПК не буде пошкоджено.

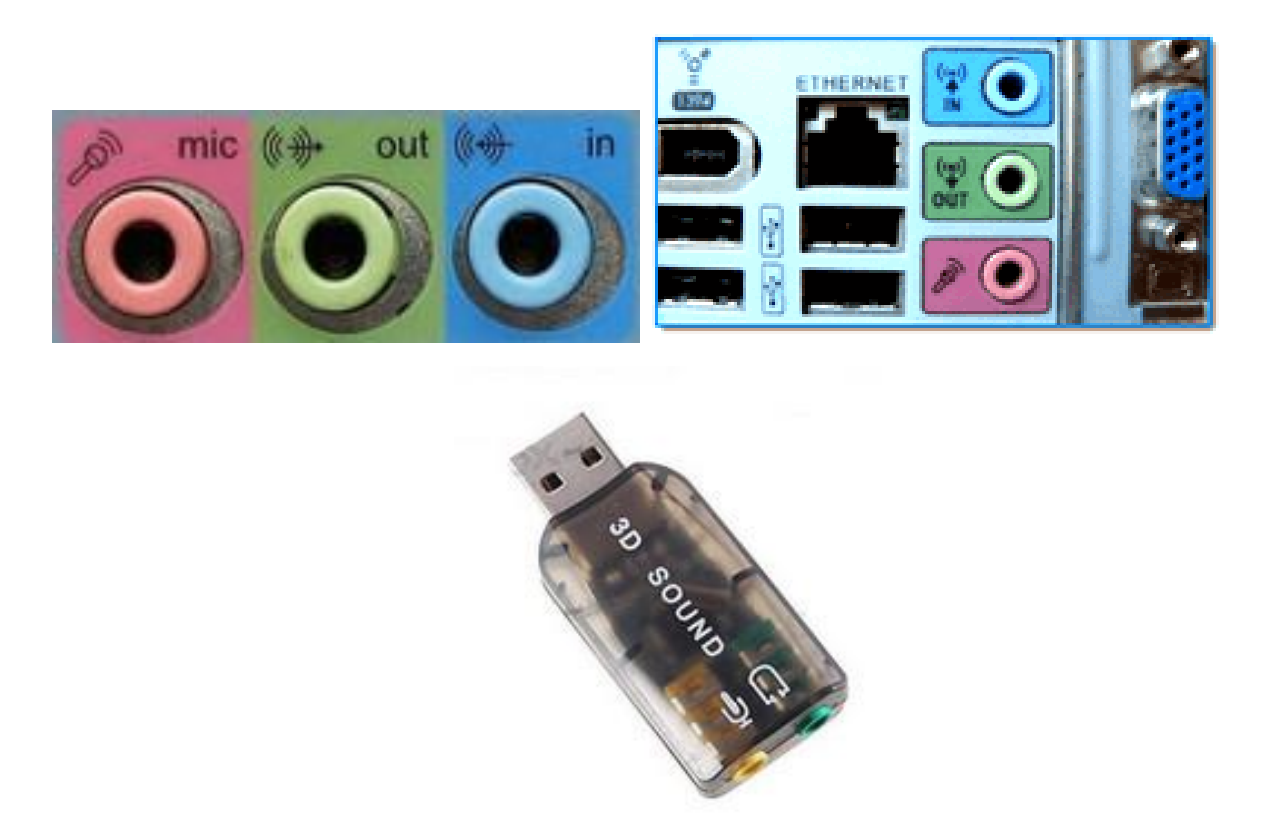

 При підключенні зовнішньої звукової карти Soundcard USB (свисток), в комп'ютері повинен з'явитися новий пристрій. В Windows 11 буде виглядати напиклад так:

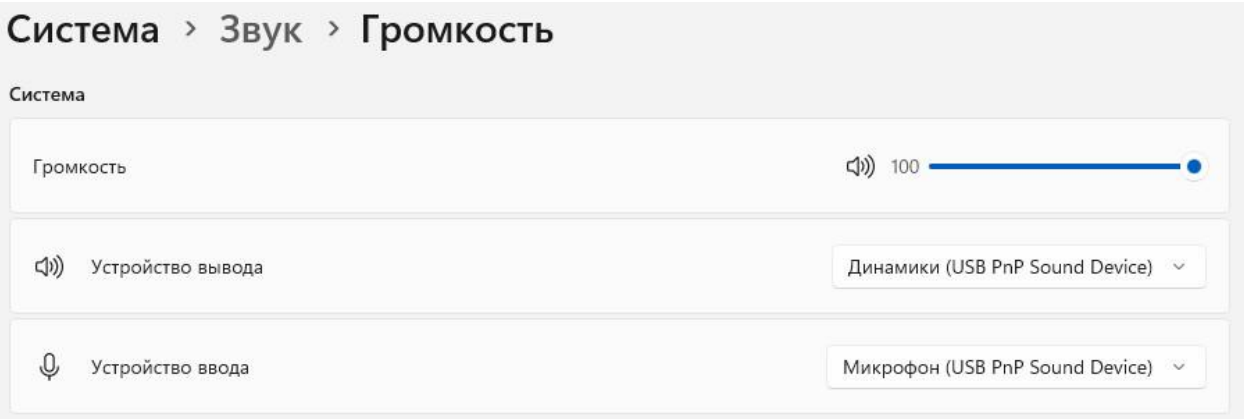

 Якщо при міняється більш сучасний ПК, наприклад ноутбук, Міні ПК чи інший комп'ютер, у якого відсутні окремі роз'єми мікрофону і вихід на динаміки, а є тільки один, спільний роз'єм **Jack 3.5** на **4pin**, то потрібно буде виготовити з'єднувальний кабель по такій схемі:

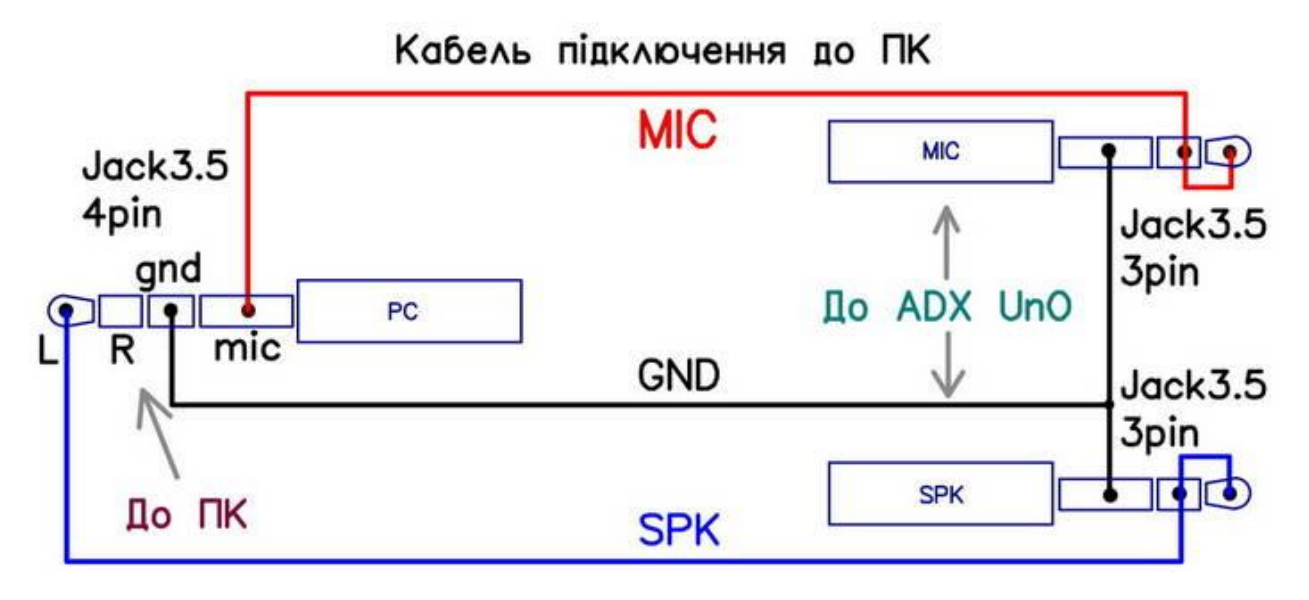

**2.** Підключіть вхід **MIC** звукової карти к входу **MIC** ADX с допомогою одного з аудіо кабелю Jack 3,5 мм. Також виконайте таке же саме підключення виходу **SPK** звукової карти к входу ADX **SPK** за допомогою другого аудіо кабелю Jack 3,5 мм. Наприклад такими як на малюнку :

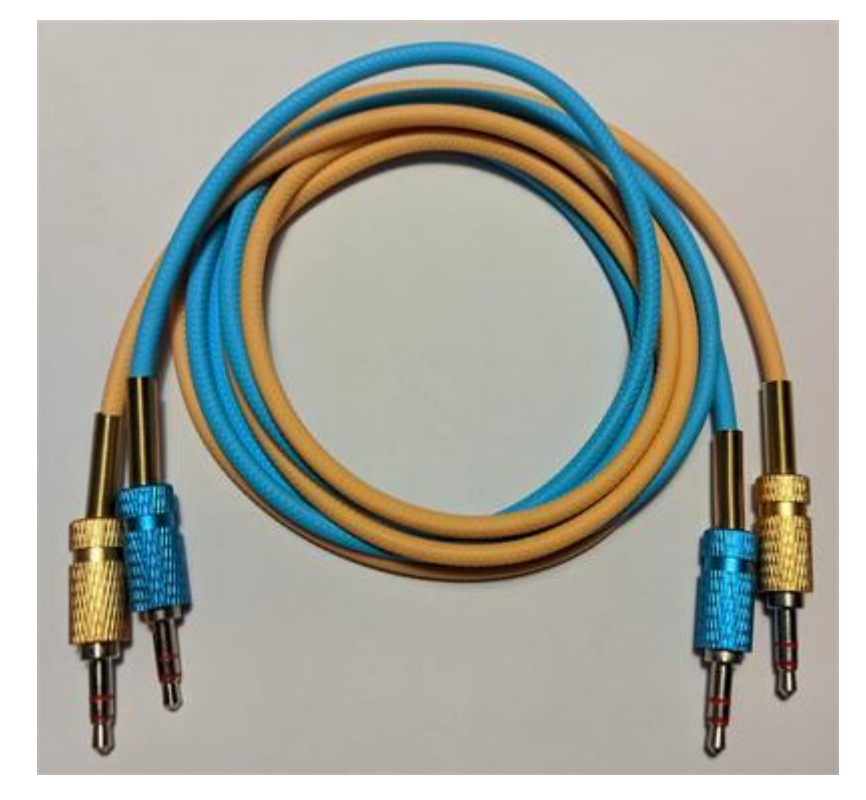

- **3.** Запустите програмне забезпечення WSJT-X або АОALL.
- **4.** Включіть ADX.

**5.** При включенні ADX один із світлодіодів короткочасно мигне 3 рази, а потім другий світлодіод загориться постійним світлом. Перший світлодіод, блимнувши 3 рази, вказав на активний вибраний діапазон BAND. От же, тепер ми знаємо, на якому діапазоні ми будем працювати, Тому двічі перевірте, під'єднано чи модуль діапазону LPF, й все готово! Насолоджуватися ADX в цифрових режимах, як й в любому, другом КХ трансиверу, на якому ви працюєте в цифрових режимах!

## *Щоб настроїти WSJT-X для роботи с ADX у VOX режиме:*

– Зайдіть в «Настройки/Радіо» активуйте PTT як VOX.

– Виберіть звукову карту в меню «Настройки/Аудіо»

– Встановіть гучність динаміка на 100%.

Це все, що Вам потрібно, щоб почати працювати с WSJT-X(Z). Це в значному ступеню стосується й до другого програмного забезпечення, такого як JS8Call чи WSJT-X(Z) і т. далі.

Ось приклад сторінки настройки WSJT-X VOX RADIO для ADX:

## Сторінка **Радіо**

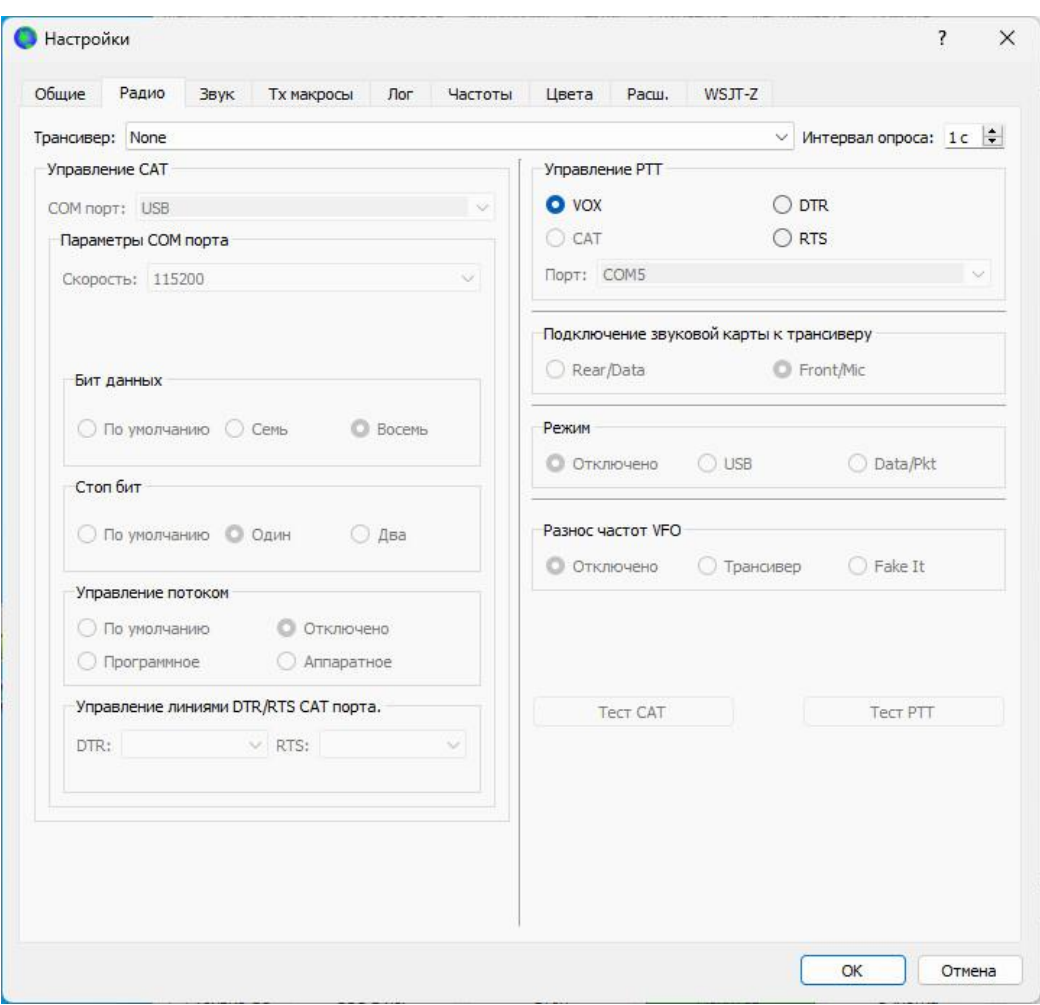

Сторінка **Звук** при підключенні USB SoundCard – «свисток»

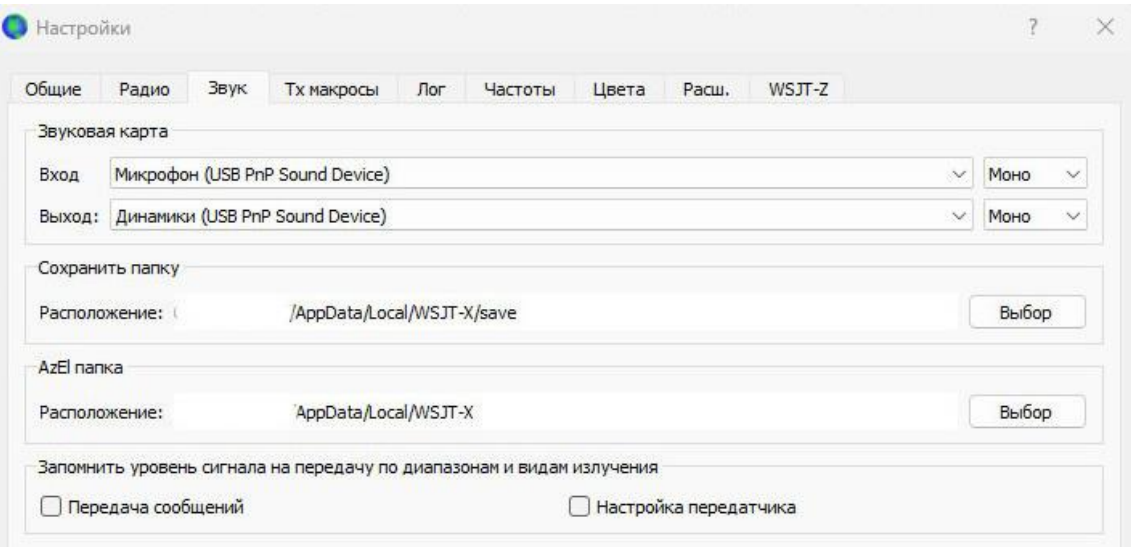

## *Використання ADX в режимі управління CAT:*

ADX також може управлятися за допомогою CAT – протоколу трансивера. В режиме управління CAT, ADX емулює команди CAT трансивера KENWOOD TS2000. При CAT-управлінні частота та передача/ прієм ADX контролюється з допомогою CAT-команд.

Наприклад, в WSJT-X CAT-управління може змінювати діапазони, режими и управління передачею.

#### Для роботи по CAT:

– Підключіть USB-з'єднання Arduino Uno до USB-порту ПК.

– Підключіть аудіо роз'єми до мікрофону та динаміку ПК и ADX, як описано було раніше у VOX режимі.

Налаштуйте звук у програмі на сторінці Звук для вашої звукової карти. Наприклад, для WSJT-X перейдіть в меню «Настройки/Аудіо» и виберете звукову карту аудіо входу и аудіо виходу.

#### *Для НАСТРОЙКИ CAT-управління:*

1. Вибрати **KENWOOD TS2000** в якості трансивера.

2. Вибрати порт зв'язку для вашого COM-порту ADX з списків портів вашого програмного забезпечення, та встановіть швидкість 9600 біт/с, 8 біт даних та 1 стоповий біт.

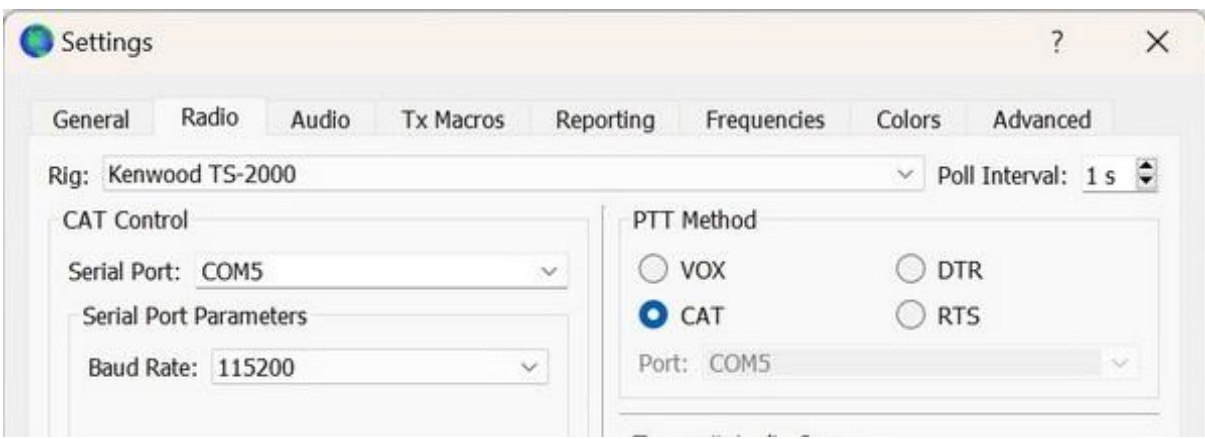

Ось приклад сторінки настройки WSJT/X CAT RADIO для ADX:

 Якщо всі налаштування зроблені правильно, та USB підключено до ADX, то при натисканні Test CAT, після короткої паузи, він повинен загорітися зеленим. Якщо він зелений, то це означає CAT рабе правильно і активований.

## *ВАЖНІ МОМЕНТИ ПРИ РАБОТІ З CAT:*

– При роботі з CAT можна вибирати любі діапазони без будь-яких обмежень, однак важливим моментом є підключення правильного модуля смугового фільтру LPF до ADX перед зміною діапазону у софті!!!

Якщо для діапазону, який не відповідає вибраному діапазону CAT, використовується не правильний фільтр нижчих частот, це може привести до пошкодження МОП-транзисторів BS170 PA.

Тому кращій/ бажаний варіант управлення у «ручному режимі» за допомогою USB SoudCard з VOX-управленням.

 Не буду описувати правила користування програмним забезпеченням для роботи у цифрі типу WSJT-Z, WSJT-X та іншими, бо сподіваюсь що у користувача вже є якісь досвід роботи з цими програмами та видам зв'язку.

 А якщо це перший досвід/спроба, то на просторах інтернету багато статей, відео по налагодженню, прийомам і роботі з переліченими програмами. І надіюсь особливих труднощів та питань не повинно виникнути.

Дякую !!! З повагою Василь. UR5YFV

2024 рік

UR5YFV.COM.UA 8

## *Для розвинутих (розширених) користувачів !!!*

 Як що з'явиться бажання, то можна виготовити додаткові плати, модулі діапазонів LPF на 80м, 30м, 17м. Але в прошивці повинно бути не більше чотирьох підготовлених діапазонів. Тому потрібно буде підготовити її та заново пере прошити плату Arduino Uno.

```
107 int Bandl = 40; // Band 1 // Це діапазони за замовчуванням. Не соромтеся поміняти їх на свої
108 int Band2 = 20; // Band 2
109 int Band3 = 15; // Band 3
110 int Band4 = 10; // Band 4
```
Більше нічого в прошивці міняти не потрібно. Тільки потрібні діапазони – 80, 40, 30, 20, 17, 15, 10. Але тільки ЧОТИРИ !!!

### Плати інших модулів діапазонів LPF мають такий вигляд

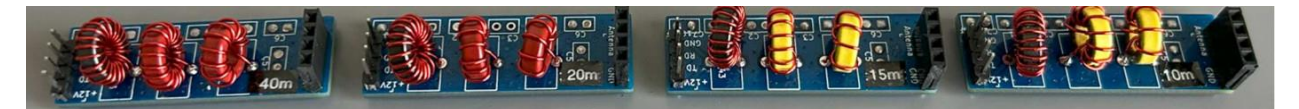

 Для кожного діапазону потрібно три кільця. T37-2 - червоний Амідон, T37-6 - жовтий Амідон, а FT37-43 - срібний Амідон. На 17м, 15м та 10м потрібні жовтого кольору. На решта(80,40,30,20) червоного. Кільце FT37-43 використовується для кожного діапазону. Через його вітки проходить живлення для вихідного каскаду. Кількість обертів на ньому – 20, для всіх модулів діапазонних LPF.

Приклад обертів на діапазон 20 метрів на малюнку

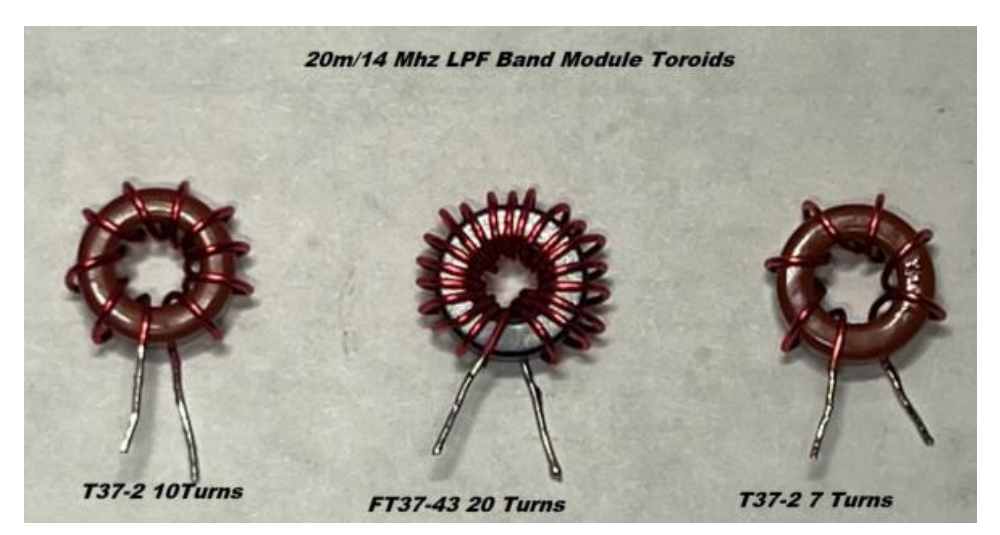

| Band | C <sub>1</sub>    | C <sub>2</sub>     | C <sub>3</sub> | C <sub>4</sub>    | C <sub>5</sub>     | C <sub>6</sub>    | L1           | L <sub>2</sub> | L3             |
|------|-------------------|--------------------|----------------|-------------------|--------------------|-------------------|--------------|----------------|----------------|
| 80   | 660pf             | 1000 <sub>pf</sub> | $1000p$ f      | 2000 pf           | 620pf              | $2000p$ f         | 19Turn/T37-2 | 14 Turn/T37-2  | 20Turn/FT37-43 |
| 40   | 130 <sub>pf</sub> | 470pf              | 470pf          | $1000p$ f         | 300pf              | $1000p$ f         | 15Turn/T37-2 | 10Turn/T37-2   | 20Turn/FT37-43 |
| 30   | 100 <sub>pf</sub> | 330pf              | 330pf          | 660pf             | 220 <sub>p</sub> f | 660pf             | 12Turn/T37-2 | 8Turn/T37-2    | 20Turn/FT37-43 |
| 20   | 68pf              | 470pf              |                | 470pf             | 150pf              | 470pf             | 10Turn/T37-2 | 7Turn/T37-2    | 20Turn/FT37-43 |
| 17   | 91 <sub>pF</sub>  | 180pF              | 180pF          | 360 <sub>pF</sub> | 120 <sub>pF</sub>  | 360pF             | 11Turn/T37-6 | 7Turn/T37-6    | 20Turn/FT37-43 |
| 15   | 68 <sub>pF</sub>  | 300pF              | 15pF           | 300pf             | 100pF              | 300pF             | 11Turn/T37-6 | 7Turn/T37-6    | 20Turn/FT37-43 |
| 10   | 39pF              | 240pF              |                | 240 <sub>pF</sub> | 75 <sub>pF</sub>   | 240 <sub>pF</sub> | 9Turn/T37-6  | 6Turn/T37-6    | 20Turn/FT37-43 |

Таблиця кількості витків та ємність конденсаторів у таблиці

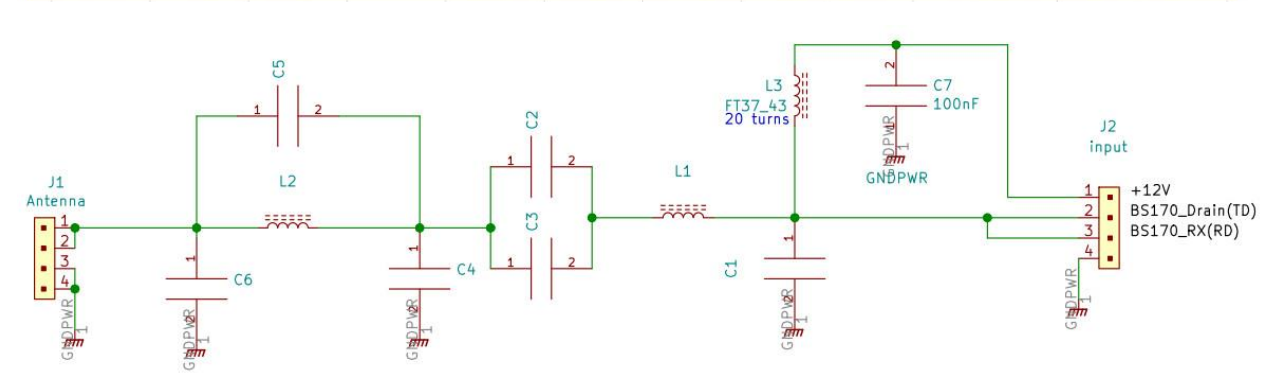

 Ця таблиця є базовою для створення різних модулів LPF. Якщо у Вас є навичка/натхнення експериментувати і вам потрібно трошки більше вихідної потужності, ось декілька корисний порад:

- Відмотайте один виток від L1 в кожному діапазоні. Це трошки збільшить вихідну потужність, хоча може також збільшити струм TX, так що проявляйте обережність!

- Для L3 - 12 обертів також працює досить добре, так що це може бути хорошим варіантом для гри.

*Хоча обережно тут! Не перевищуйте 5 Вт потужності! В іншому випадку обмеження напруги BS170 буде перевищувати, що в підсумку приведе до виходу їх з ладу !*

## ADX UNO споживає близько 70 mA при роботі на RX та до 500 мА на ТХ.

Після нової пере прошивки потрібно буде зробити калібрування.

## *Процедура калібрування для Si5351 VFO:*

## *Для процедури калібруванні VFO SI5351 виконайте слідуючи дії:*

**1** – Підключите до тестової точки **CAL** та тестової точки **GND** на ADX UNO, частотомір або осцилограф, який може зміряти 1 МГц з точністю 1 Гц. **2** - Натисніть SW2 / ---> (**CAL**).

3 – Подайте живлення 12V або 5V з використанням кабелю під'єднання Arduino Uno до ПК. Кнопка ---> (CAL) Залишається натиснутою !

4 - Коли світлодіод FT8 та світлодіод WSPR блимне 3 рази та залишаться світити/горіти, відпустить SW2 / ---> (CAL).

5 – Використовуємо кнопки SW1 (<---) и SW2 (--->) клацаємо і змінюємо частоту калібрувальної системи до ознак 1 МГц = 1000000 Гц, з точністю до найближчого герца на частотоміре або осцилографе.

Форма частоти - меандр, тому відлік частоти може бути виконано легко.

6 - Якщо ви бачите що точність 1000000 Гц відповідає, то виконання калібрування можна закінчити.

7 - Тепер збережіть каліброване значення до ЕЕРКОМ. Щоб зберегти відкаліброване значення натисніть коротко кнопку ТХ. Світлодіод ТХ буде блимати 3 рази, що вказує на те, що відкаліброване значення зберігається. 8 - тепер можна вимкнути живлення ADX.

# Не забувайте зберегти відкаліброване значення, коротко натиснув кнопку ТХ в кінці кожного калібрування. В іншому випадку калібрування повернеться до ЗНАЧЕННЮ ПО ЗАМОВЧЕННЮ.

Калібрування буде завантажене при включені живлення. Тому не потрібно повторювати калібрування знов кожного разу.

## **КОМПЛЕКТАЦІЯ**

Adx Uno постачається/пропонується з одним запаяним, налагодженим модулем LPF с 20 м/14 МГц. Чи на вибір. Додаткові плати модулів LPF 40м/7МГц, 15м/21МГц та 10м/28МГц – додаються у чистому, без додаткових компонентів та елементів. Користувач має самий зібрати/виготувати та використовувати додаткові модулі на інші діапазони у майбутньому. Або звернутися на рахунок придбання готових, додаткових модулів смугових фільтрів LPF.

Можливо придбання кабелів Jack3.5 ma USB звукової карти та роз'ємів перехідників до антени.

Також добре себе зарекомендував злагоджений пристрій АТU-100 з прошивкою для роботи із зменшеною потужністю від 1 Вата.

Можливе конструктивне виконання у корпус надрукованому на  $3-D$ принтері. Також не погано виглядає. По бажанню !!!

## *Приклади, скріншоти роботи з даним трансивером !!!*

 Наданні приклади, скріншоти зроблені в один вихідний день, в середині лютого місяця 2024 року, коли з'являються/працюють трохи більше радіоаматорів. Хоча проходження було не дуже гарне і антени в мене також більш для контролю, чим для змагань та іншого серфінгу по ефіру/етеру.

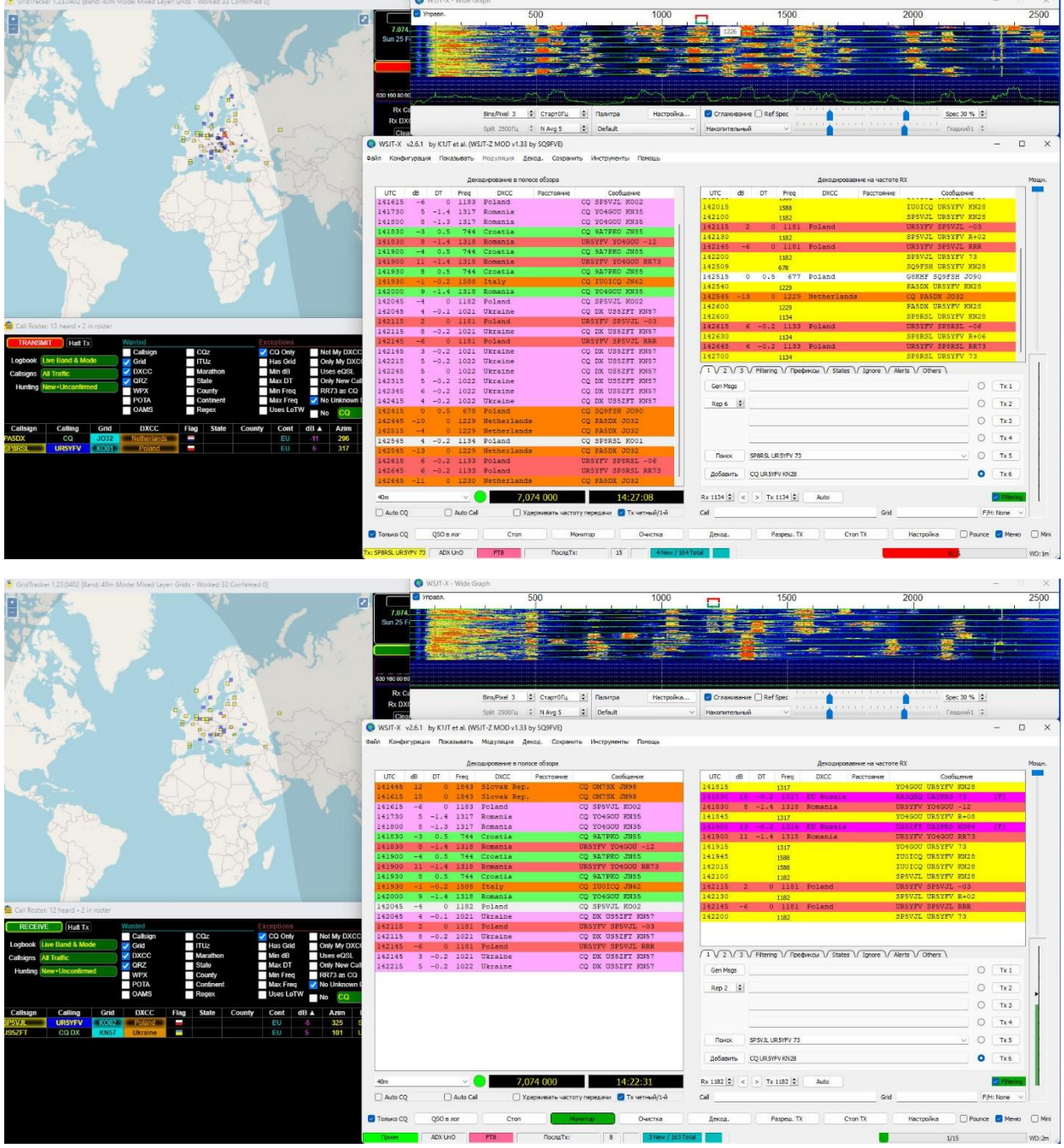

## *Діапазон 40 метрів FT8*

#### ADX UnO - 4-х діапазонний трансивер для цифрових видів зв'язку

On  $\frac{40\text{m}}{3}$ , show signals v sent/rovd by v | the callsign v | wishy and Subseter University over the last (15 minutes v | Gol Display options Permalink<br>Monitoring UR5YFV (last heard 2 mins ago). Automatic refresh i

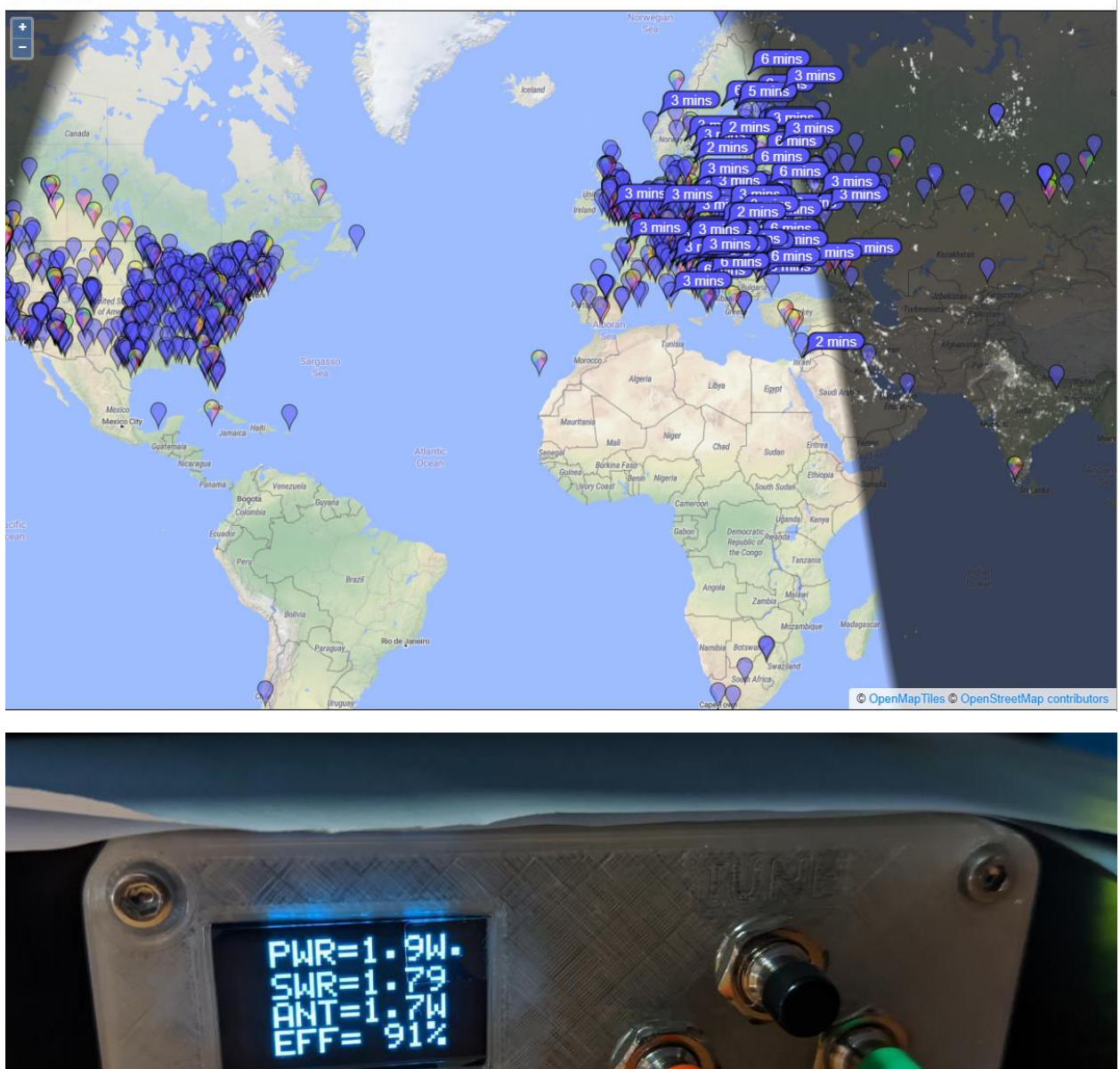

 $\bullet$ 

### *Діапазон 20 метрів FT8*

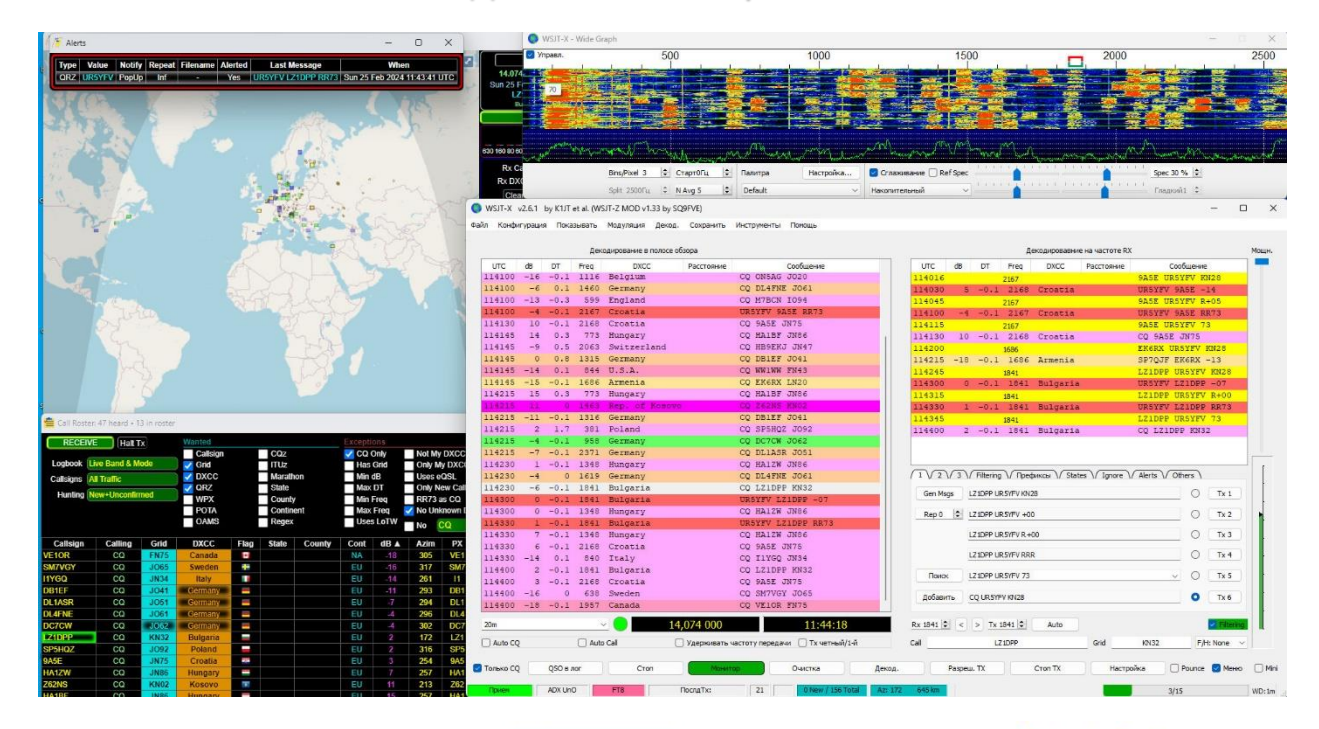

using all modes v over the last 12 hours v Go! Display options Permalink On  $\boxed{20m}$  $\left|\mathbf{v}\right|$ , show signals  $\left|\mathbf{v}\right|$  sent/rcvd by  $\mathbf{v}$  the callsign  $\overline{\smash{\mathsf{v}}}$  ur5yfv Monitoring URSYFV (last heard 0 mins ago). Automatic refresh in 5 minutes. 125 reception reports for URSYFV are shown as times (show logbook).<br>There are 2181 active monitors: 2104 on 20m, 274 on 40m, 246 on 15m, 231 on 10m 17m, 189 on 12m, 130 on 80m, 80 on 60m, 71 on 160m, 19 on 2m, 14 on 6m, 8 on 11m, 7 on 600m, 2 on 2.4Ghz, 2 on 2200m, 1 on 4m, 1 on 70cm. Legend

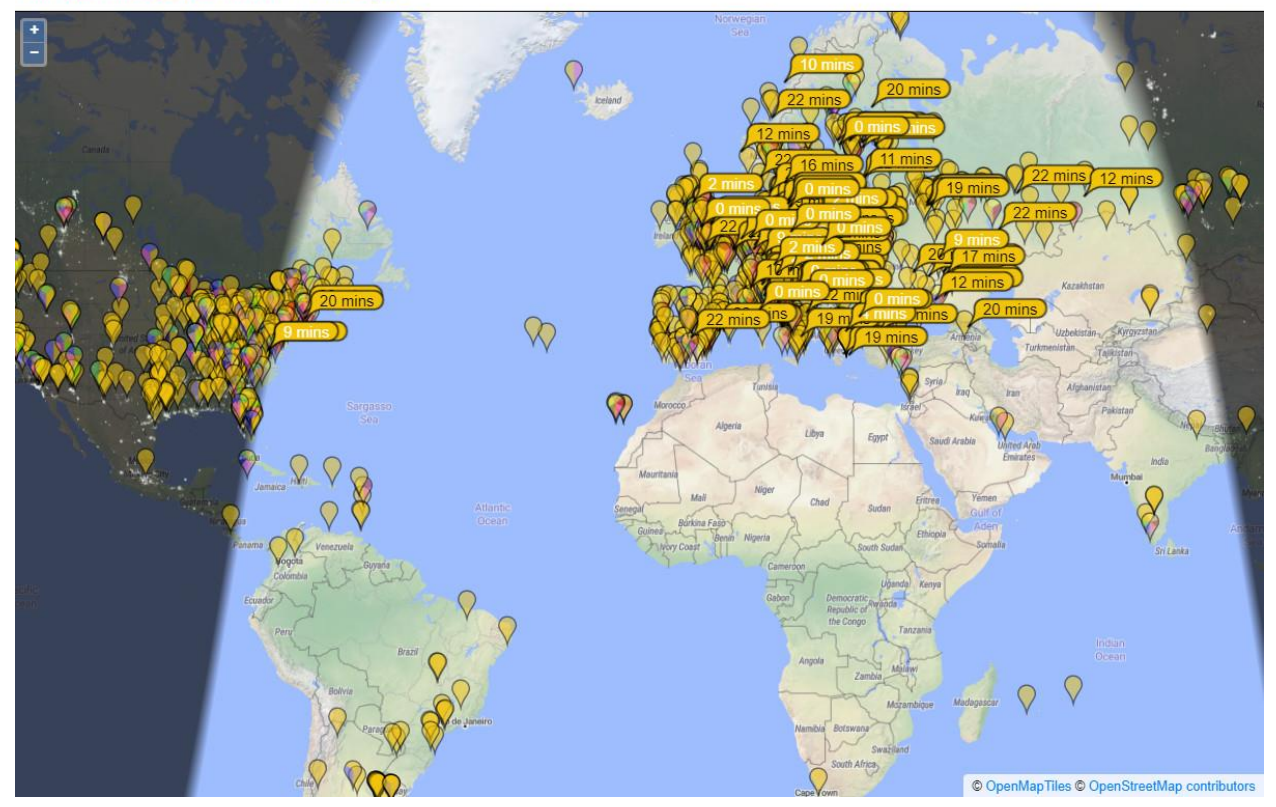

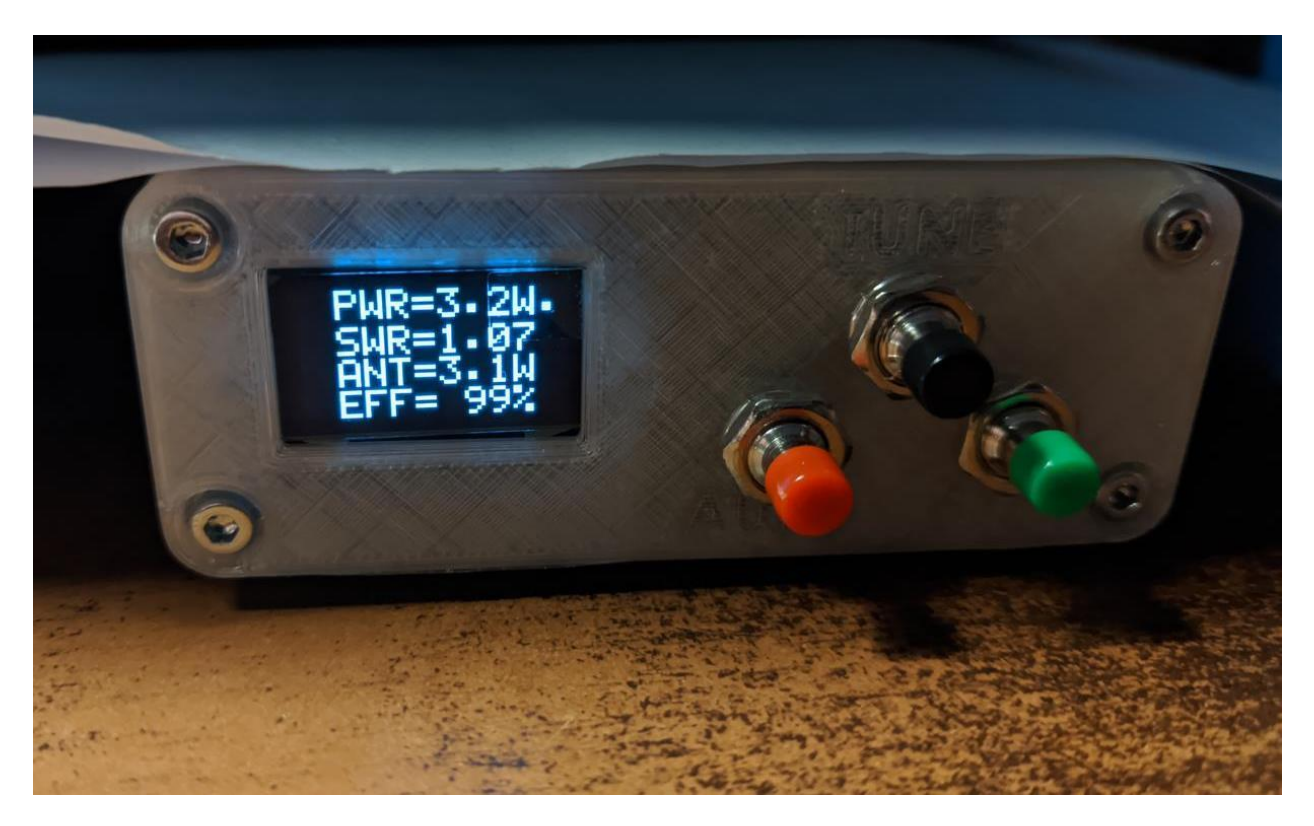

# *Діапазон 15 метрів FT8*

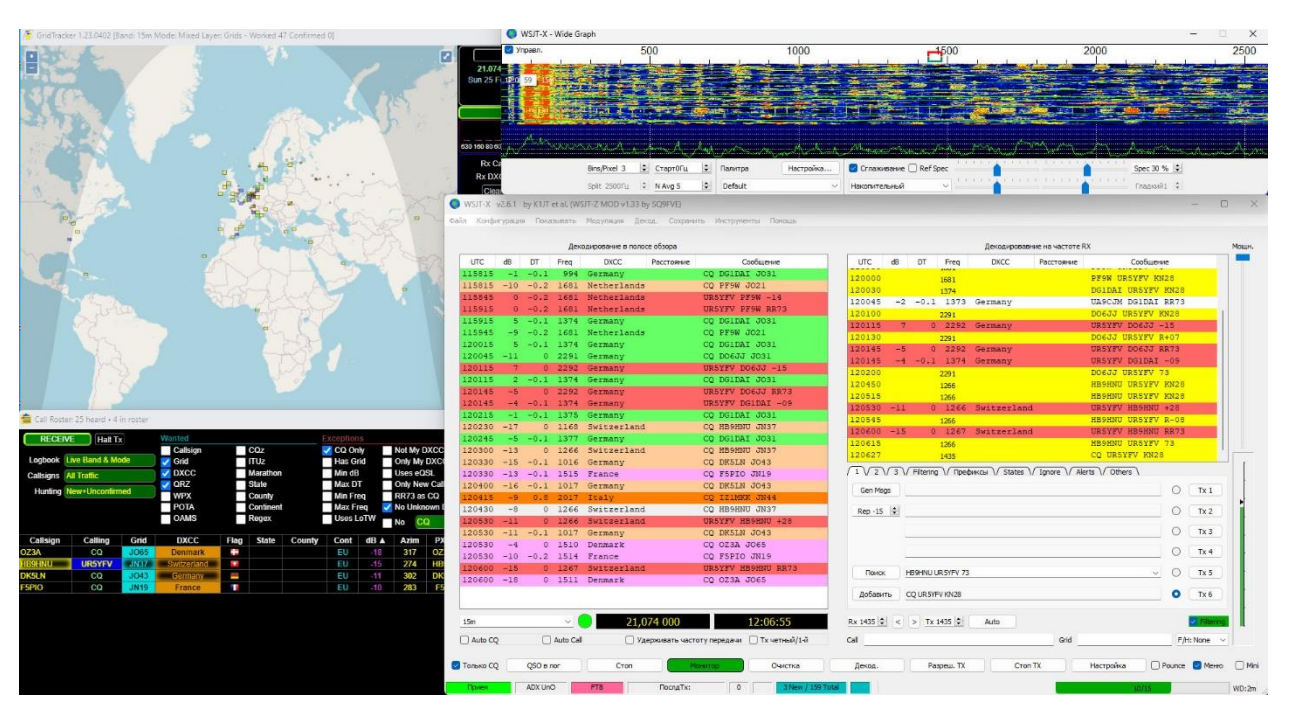

### ADX UnO - 4-х діапазонний трансивер для цифрових видів зв'язку

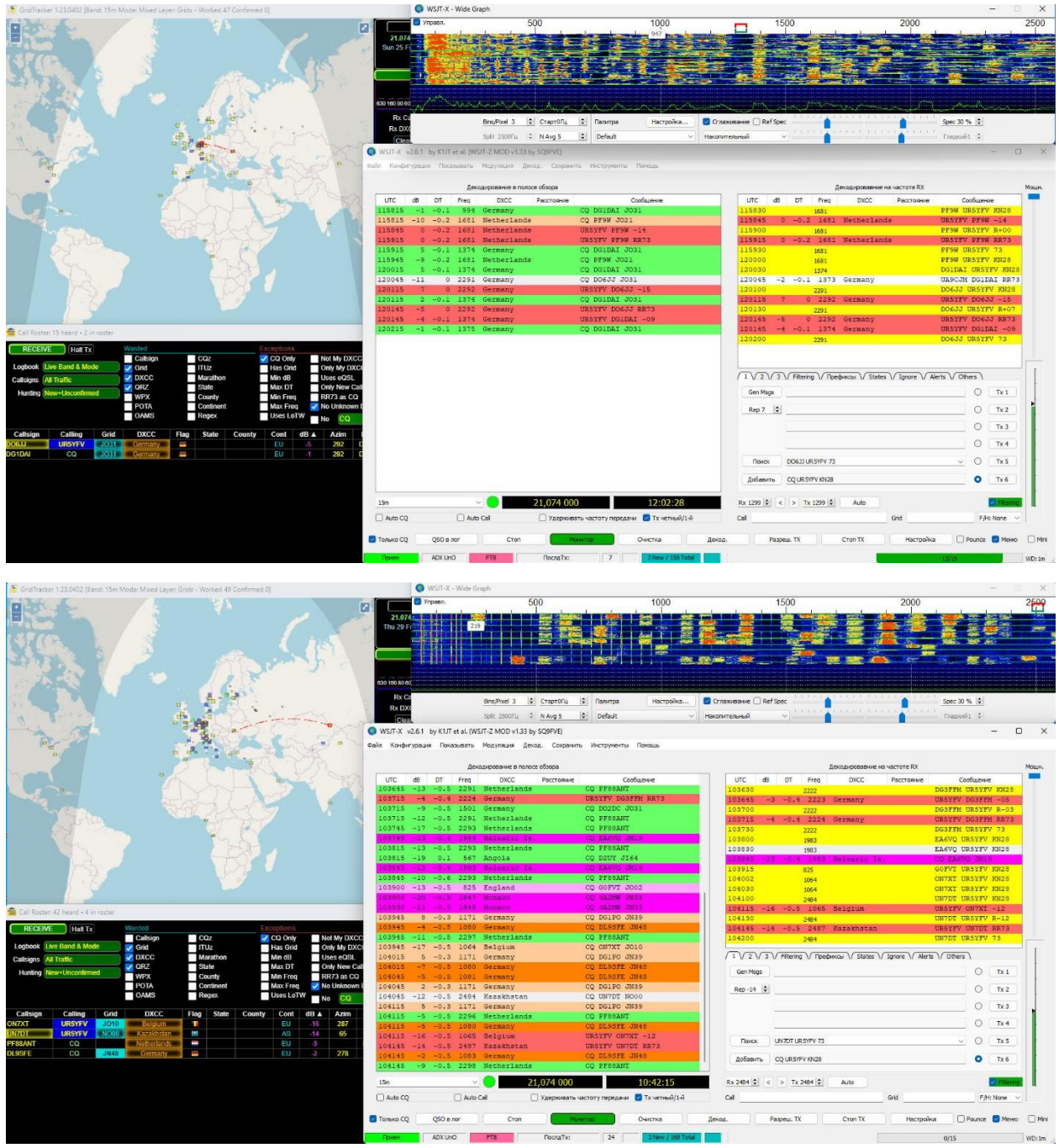

#### *ADX UnO - 4-х діапазонний трансивер для цифрових видів зв'язку*

On  $\boxed{15m \quad \bullet}$ , show  $\boxed{\text{signals} \quad \bullet}$   $\boxed{\text{sentercvd by } \bullet}$   $\boxed{\text{the callsign}}$ <br>Monitoring URSYFV (last heard 6 mins ago). Automatic refresh in 5 minute<br>There are 1164 active FT8 monitors: 1145 on 15m, 177 on 10m, 173 on 2 using FT8 verthe last<br>reports for UR5YFV are shown as times (show log  $\sqrt{\frac{1}{10}}$ v over the last 3 hours v Go! Display options Permalink es. 142 recepti is (snow logbook).<br>Im, 58 on 80m, 21 on 20 on 60m, 17 on 6m, 9 on 2m, 5 on 600m, 3 on 11m, 1 on 2.4Ghz, 1 on 153 on 12m, 141 on 40m, 12 2200m 1 on 70cm Show all on all hands La

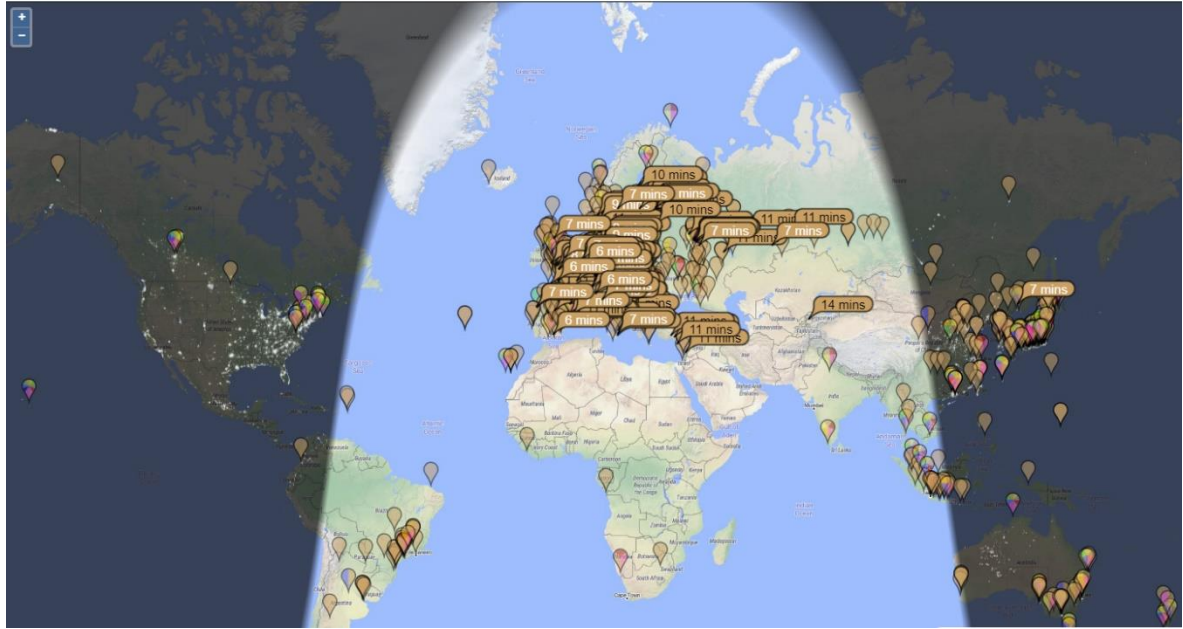

### *Діапазон 10 метрів FT8*

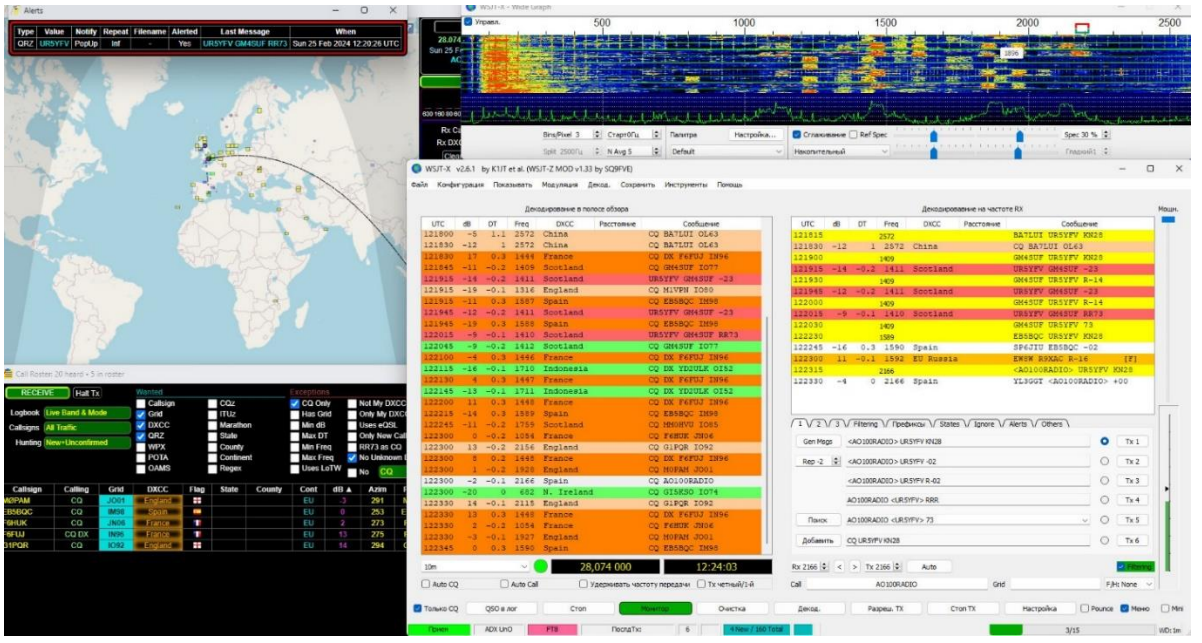

Найбільшу потужність на моєму саморобному злагодженому пристрої в мене показує 3.2 вати на діапазоні 20 метрів. На 40 метрів до 2 ватів. На 10 і 15 метрах – трохи більше одного вату. Найдальший зв'язок в мене поки що вийшов з Казахстаном на 20м. діапазоні. Приблизно 4 тис. км. Це у перши день експериментів. Хоча на PSK трекері чують мене і на більшій відстані. Потужність можна трохи збільшити шляхом підвищення напруги живлення. Я пробував, додавав до 13.6В. Потужність зростала десь на 10-20%, але це вже на свій страх і ризик !!!

*Більше фото готово трансиверу Adx Uno.*

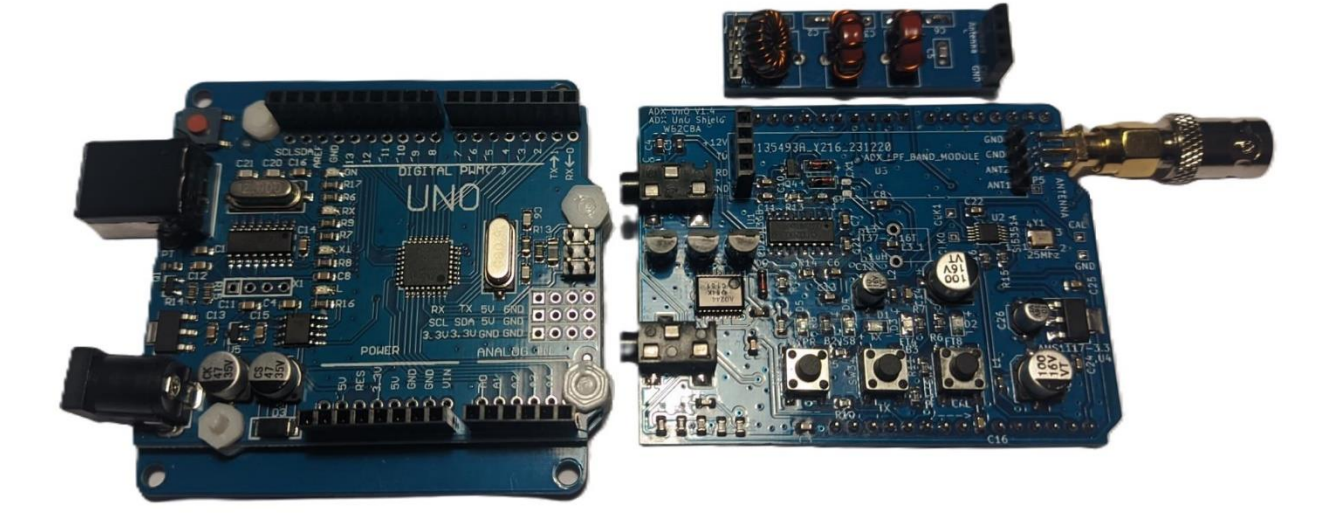

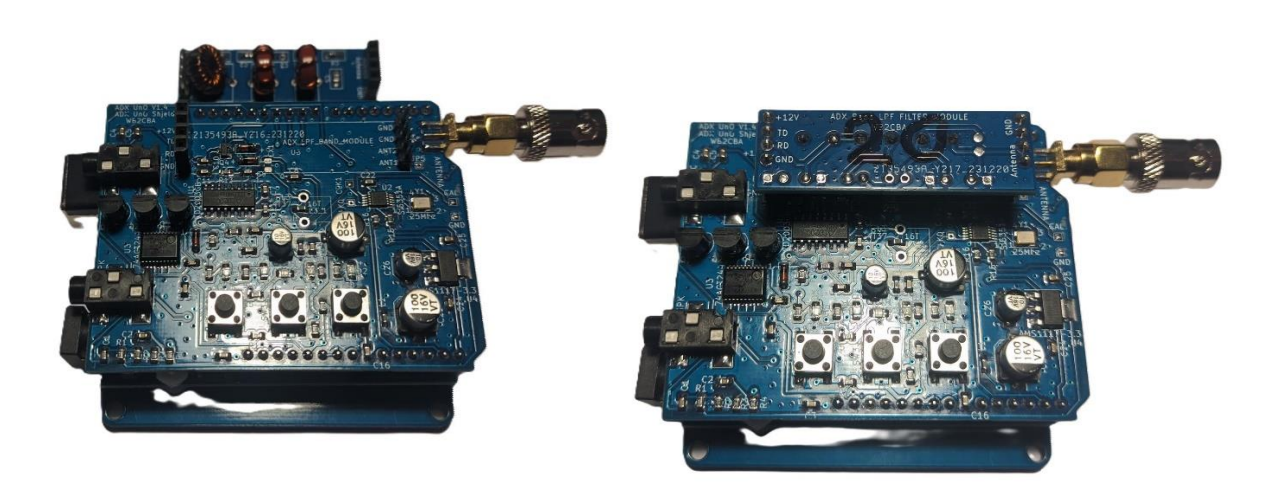

ADX UnO - 4-х діапазонний трансивер для цифрових видів зв'язку

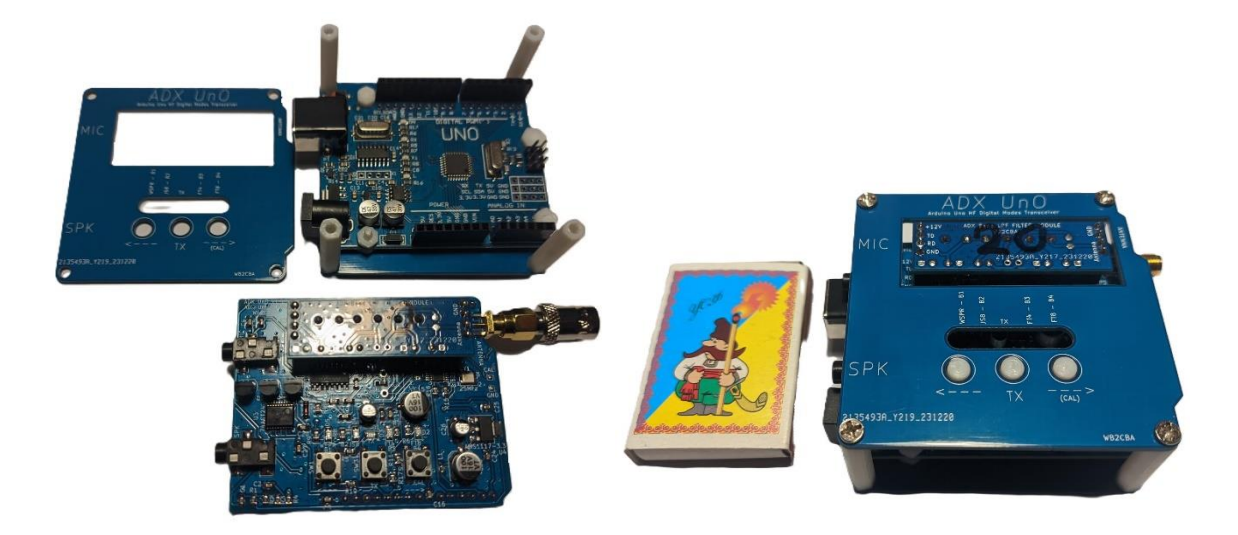

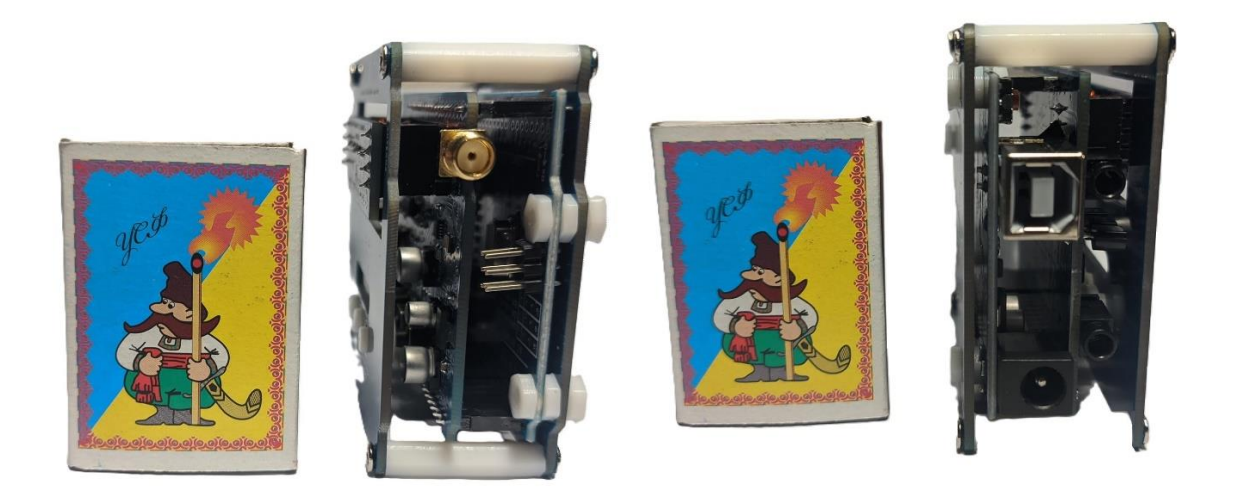

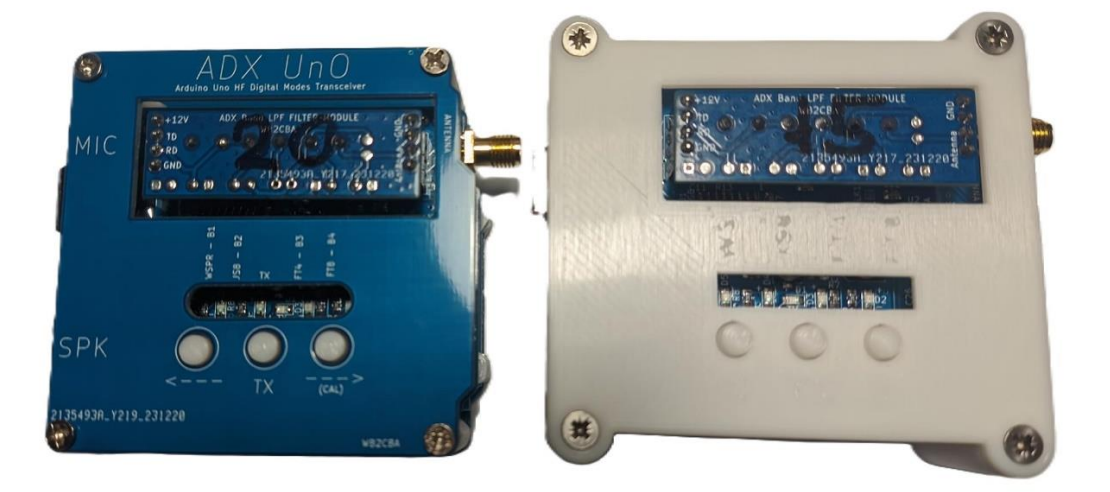

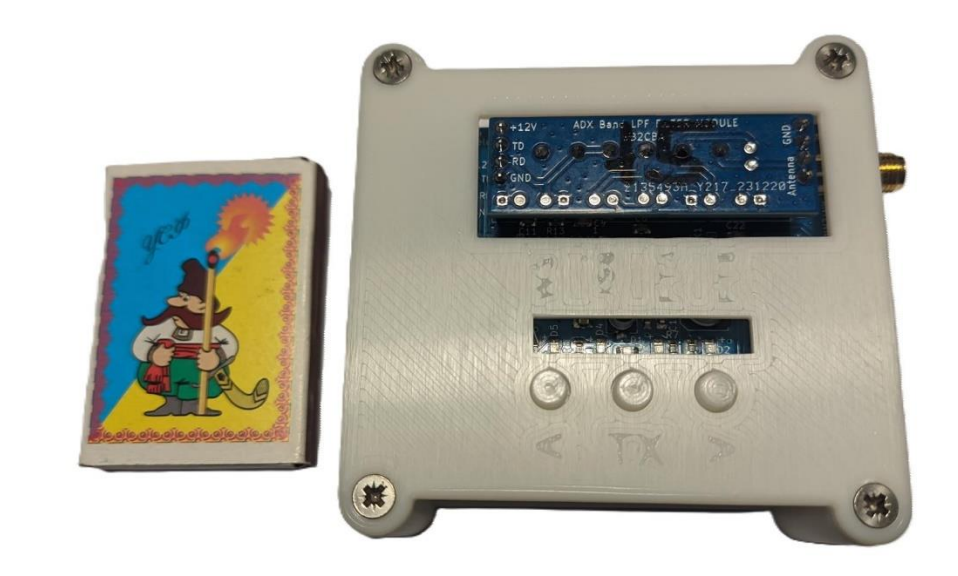

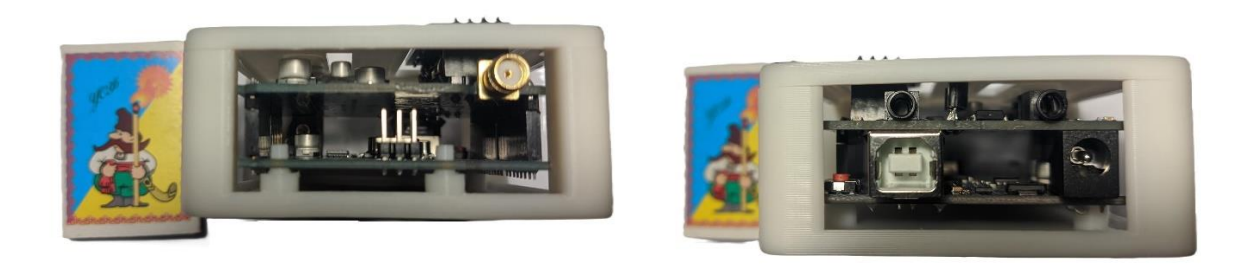

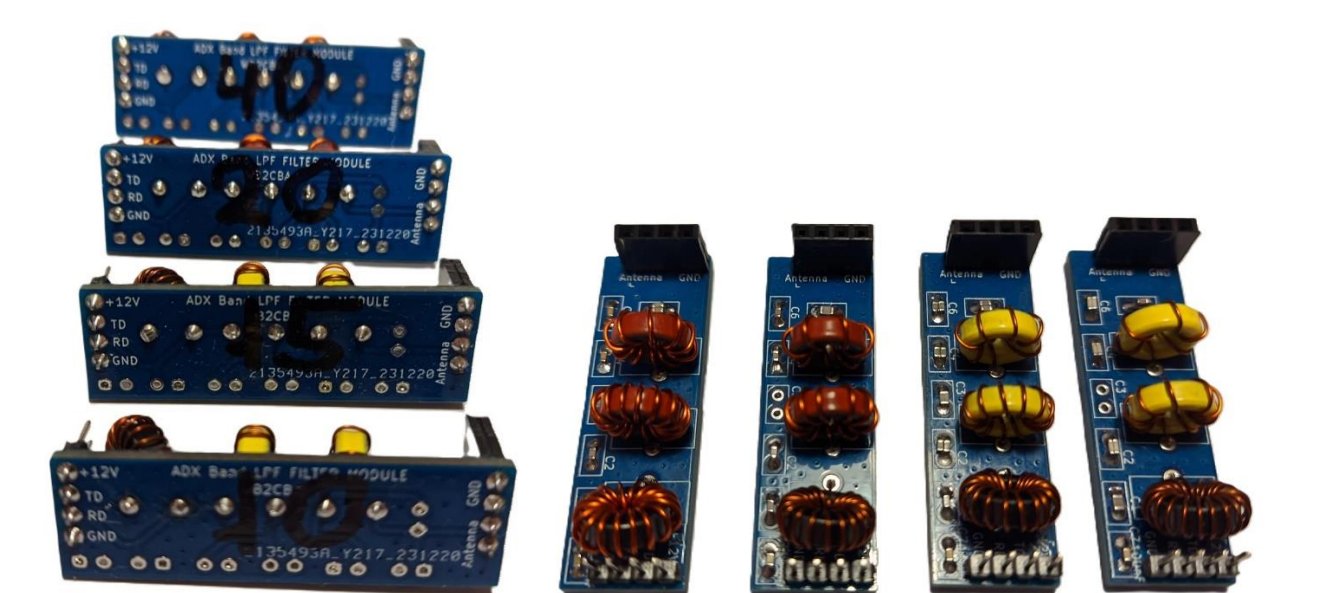

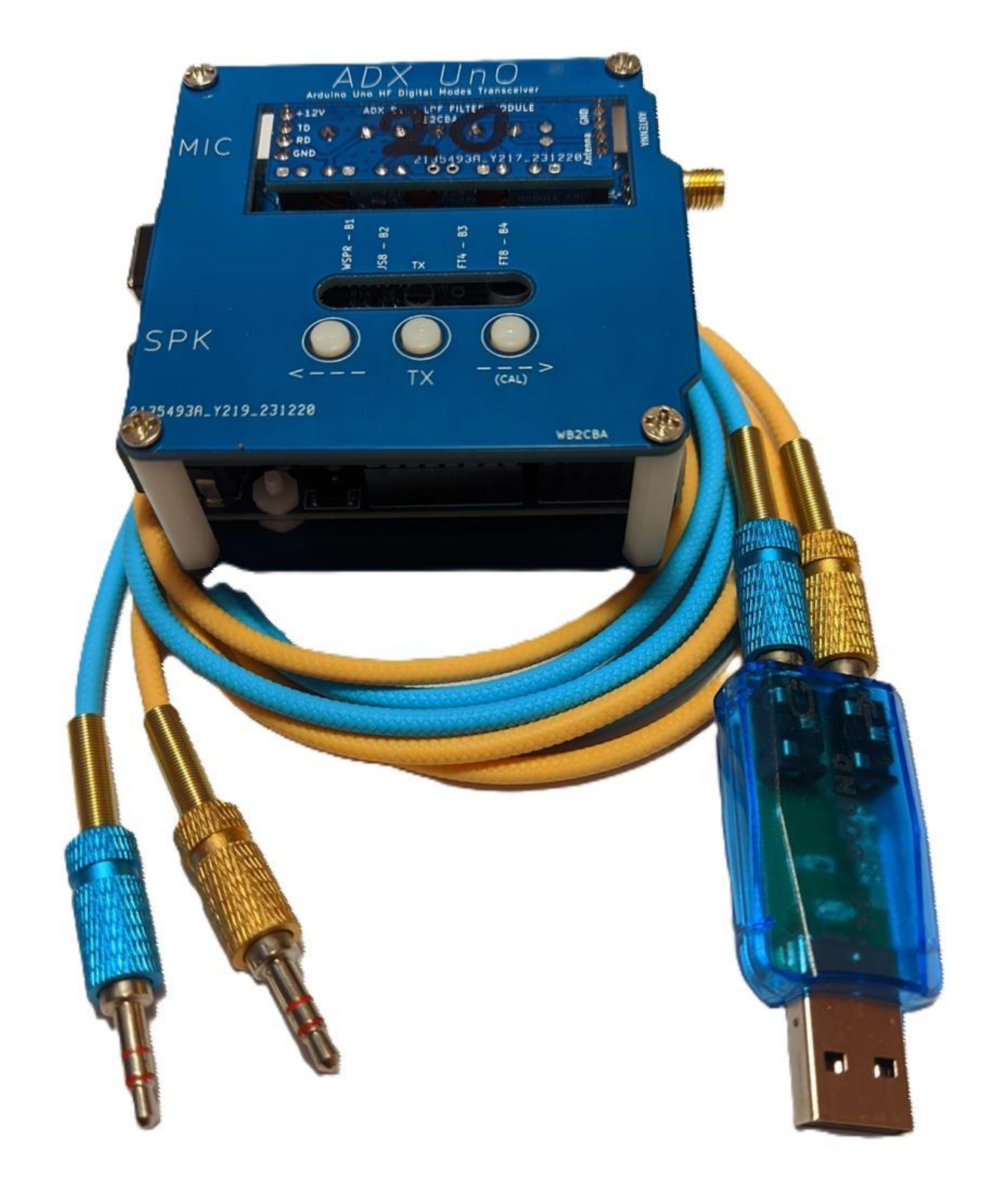

YCMWXIBIII

## *Принципові Схеми ADX Uno трансиверу.*

## Схеми надаю блоками, щоб надати простоту читання і поняття

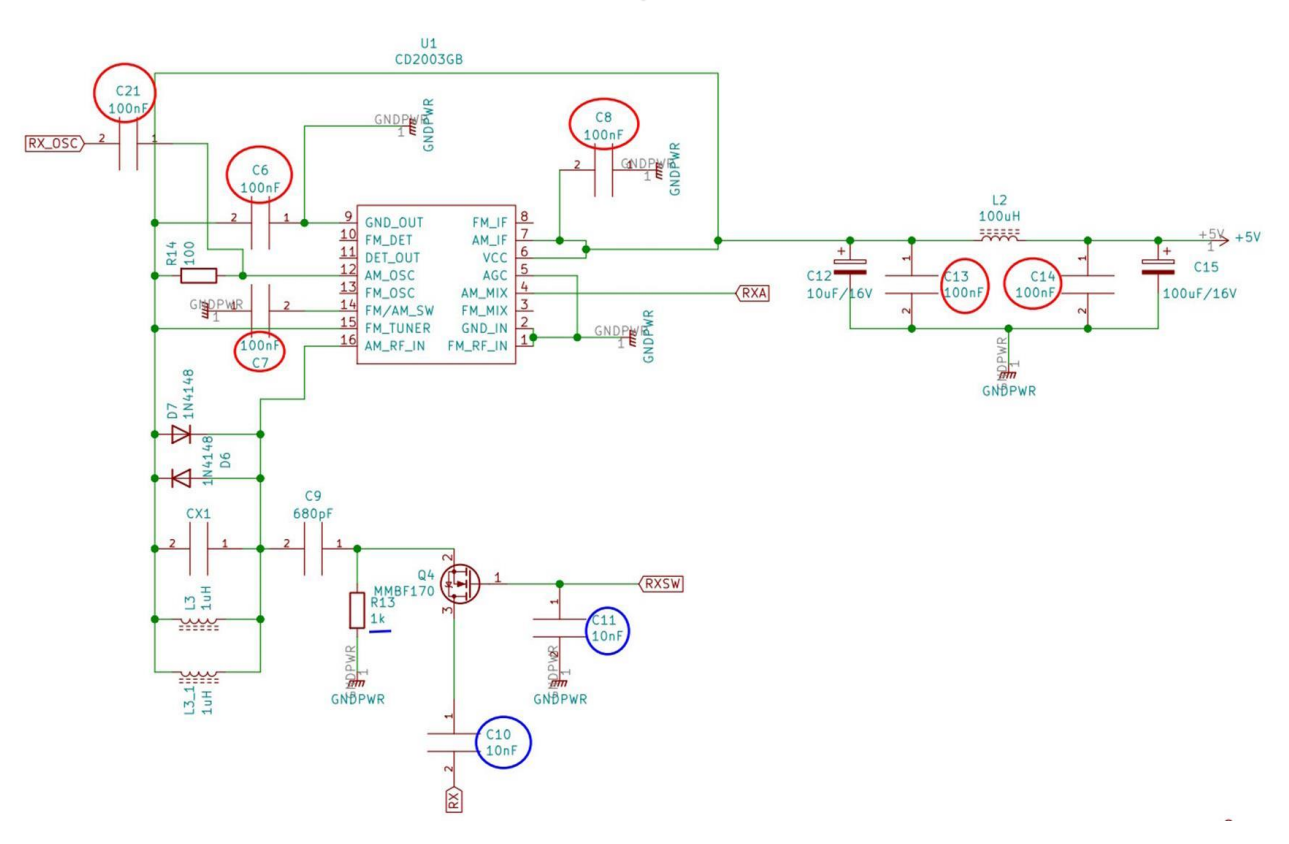

### Частина приймача:

Аудіо вхід і вихід

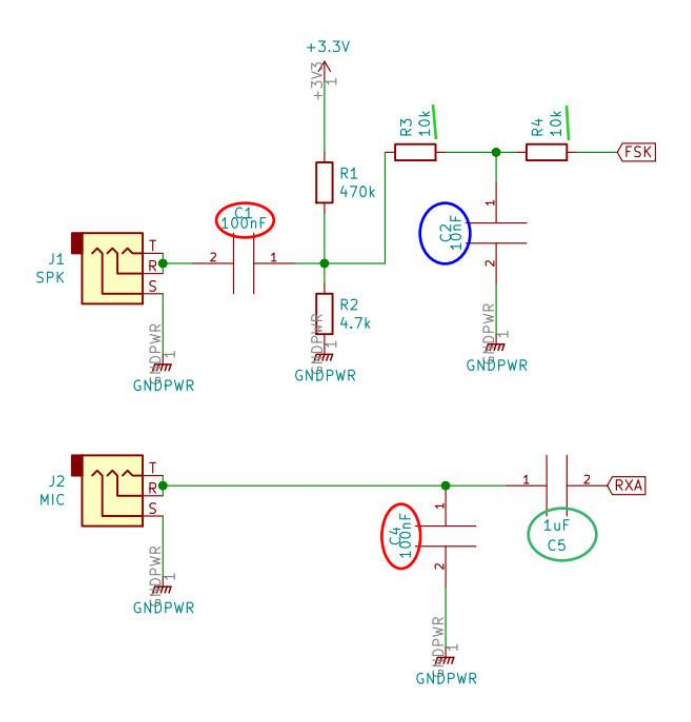

Частина передавача та VFO

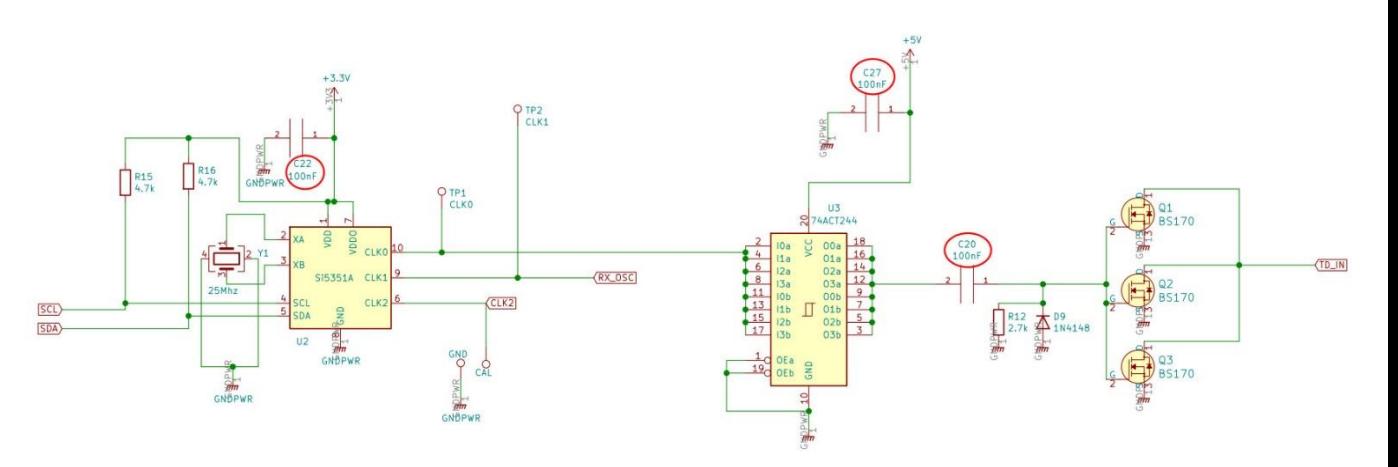

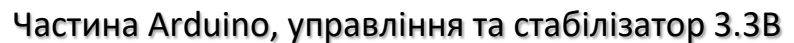

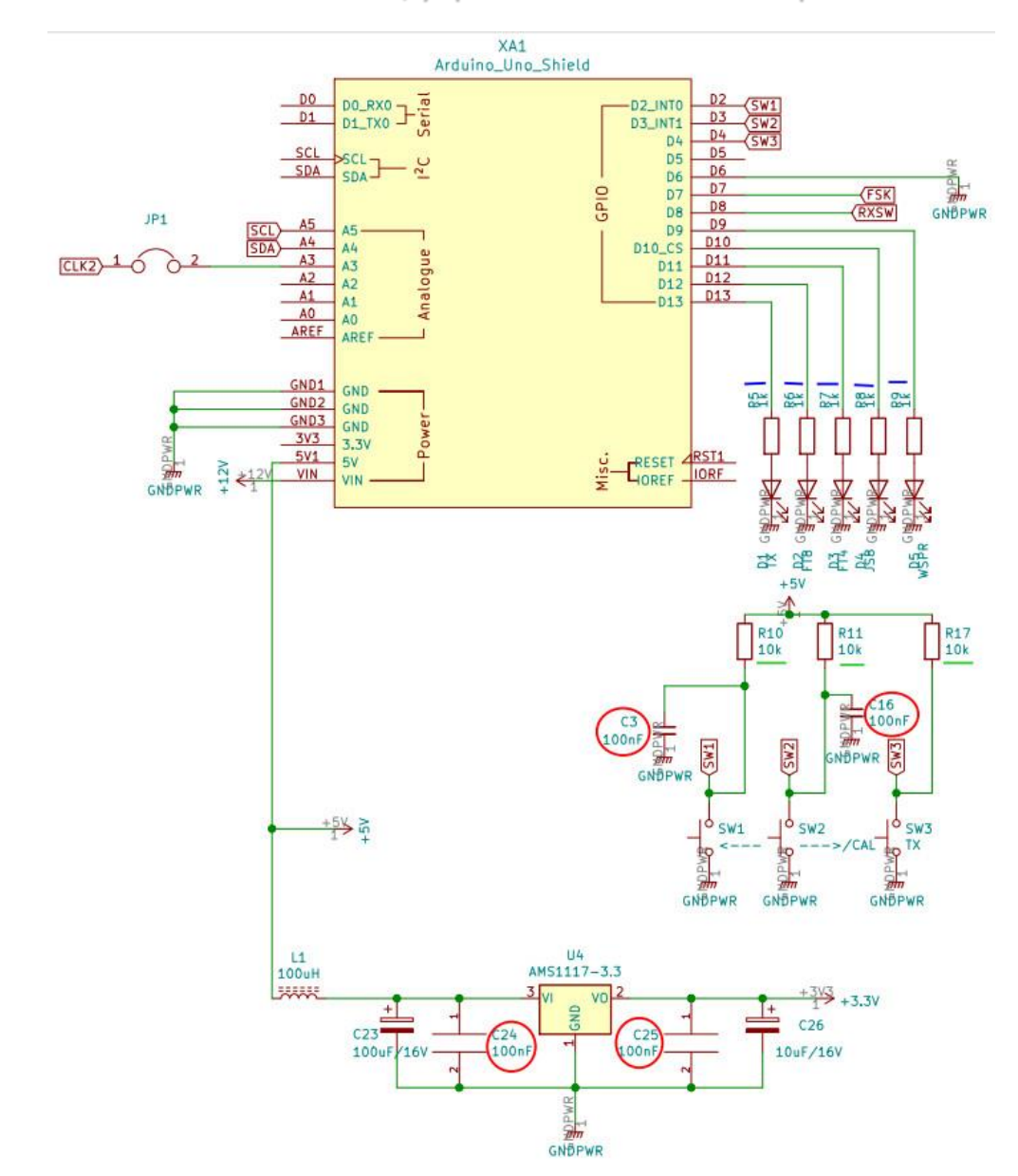

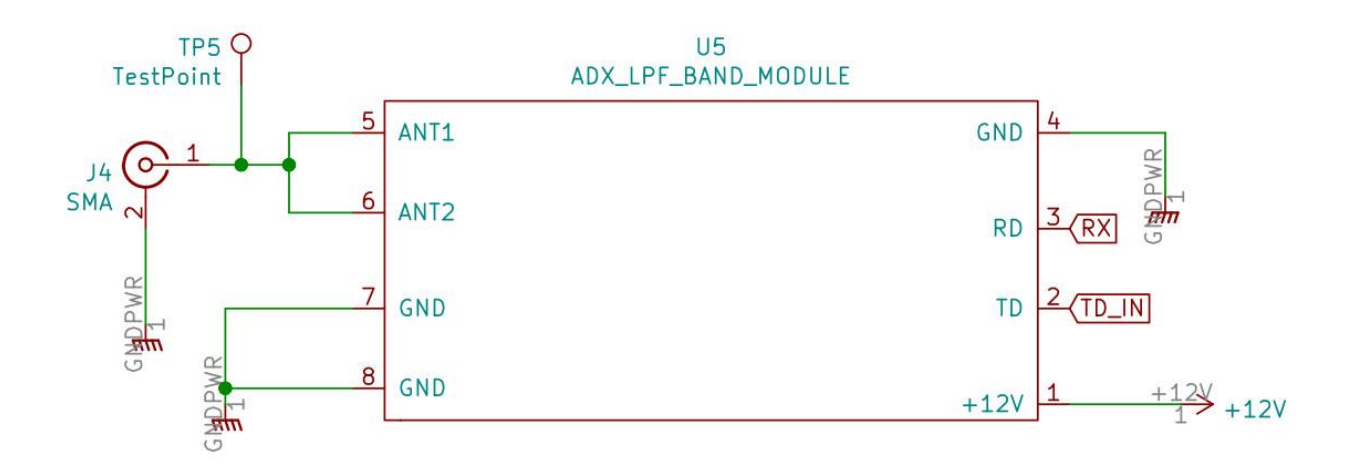

## Антенне з'єднання, роз'єм модуля діапазонів LPF